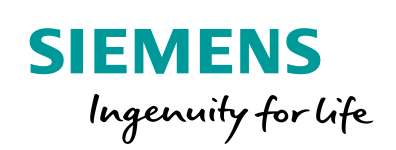

Industry Online Support

**NEWS** 

 $\sqrt{2}$ 

# Open User Communication with TSEND\_C and TRCV\_C

SIMATIC S7-1200 CPU

**<https://support.industry.siemens.com/cs/ww/en/view/67196808>**

Siemens Industry **Online Support** 

 $46 \sqrt{2}$ 

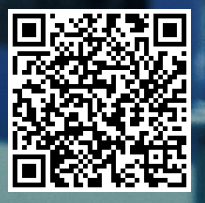

This entry is from the Siemens Industry Online Support. The general terms of use [\(http://www.siemens.com/terms\\_of\\_use\)](http://www.siemens.com/terms_of_use) apply.

**Security information** Siemens provides products and solutions with industrial security functions that support the secure operation of plants, solutions, machines, equipment and/or networks. They are important components in a holistic industrial security concept. With this in mind, Siemens' products and solutions undergo continuous development. Siemens recommends strongly that you regularly check for product updates.

> For the secure operation of Siemens products and solutions, it is necessary to take suitable preventive action (e.g. cell protection concept) and integrate each component into a holistic, state-of-the-art industrial security concept. Third-party products that may be in use should also be considered. For more information about industrial security, visit [http://www.siemens.com/industrialsecurity.](http://www.siemens.com/industrialsecurity)

To stay informed about product updates as they occur, sign up for a productspecific newsletter. For more information, visit [http://support.automation.siemens.com.](http://support.automation.siemens.com/)

## **Table of contents**

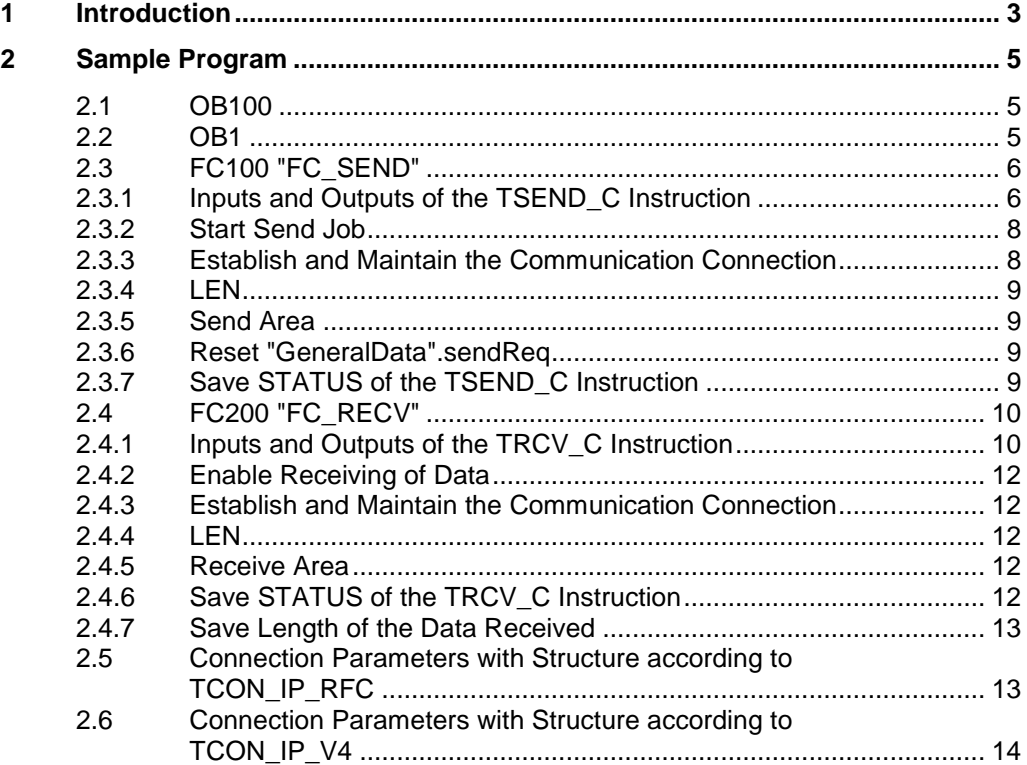

# <span id="page-2-0"></span>**1 Introduction**

You can use the open user communication by means of the TSEND\_C and TRCV\_C instructions for data exchange over the integrated PROFINET interface of the S7-1200 CPU.

In STEP 7 (TIA Portal) you will find the TSEND\_C and TRCV\_C instructions in the "Instructions" task card in the "Communication > Open User Communication" palette.

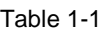

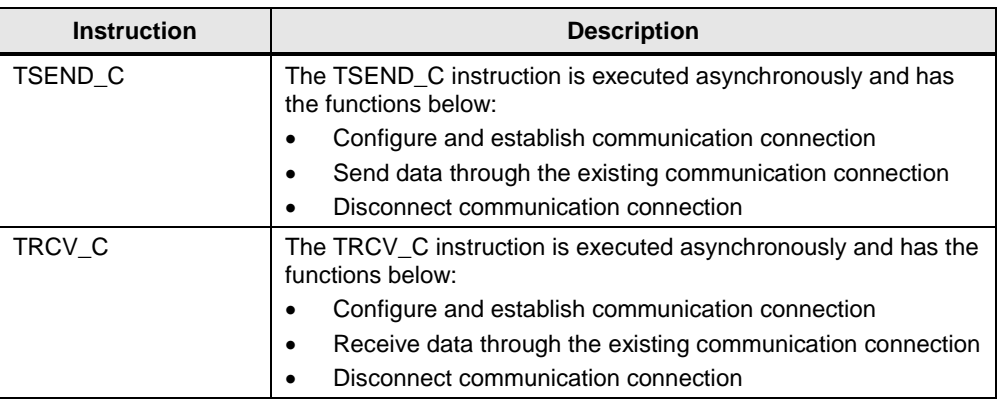

The protocols below are supported for this:

- ISO-on-TCP
- **TCP**
- UDP

#### **Description of the sample program**

The sample program was created in STEP 7 (TIA Portal V14). The project consists of one S7-1200 CPU and one S7-1500 CPU including hardware configuration and user program.

Marker byte 10 (MB10) is configured as clock marker byte in both CPUs.

The S7 program contains the call of the "TSEND\_C" and "TRCV\_C" instructions and the parameterization of the ISO-on-TCP connection for data exchange between the S7-1200 CPU and S7-1500 CPU. The connection parameters for establishing the ISO-on-TCP connection are saved in the "GeneralData" data block.

The user program consists of the components below.

Table 1-2

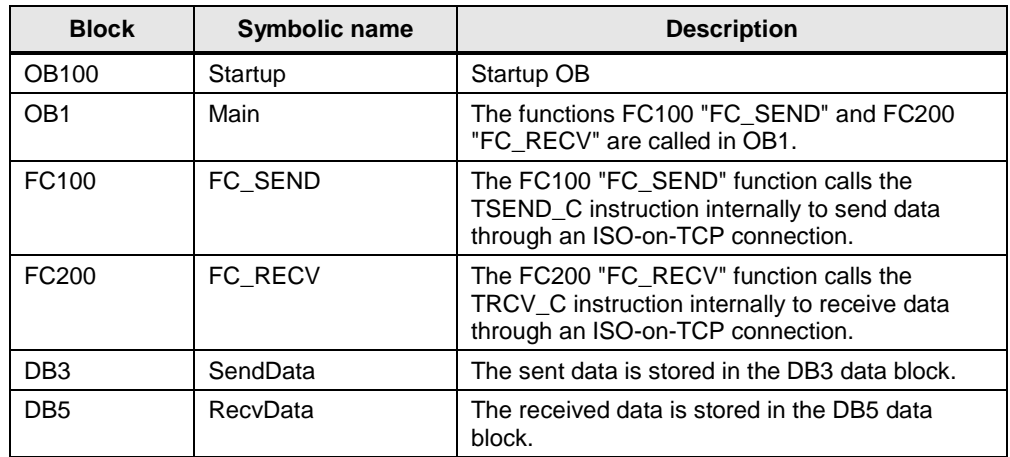

# <span id="page-4-0"></span>**2 Sample Program**

### <span id="page-4-1"></span>**2.1 OB100**

The OB100 is a startup OB and is run when the S7-1200 CPU is restarted (warm start). The following variables are set to value "1", to establish two ISO-on-TCP connections and enable the job to receive data.

- "GeneralData".contSend
- "GeneralData".contRecv
- "GeneralData".enable

### <span id="page-4-2"></span>**2.2 OB1**

OB1 is called cyclically. The functions FC100 "FC\_SEND" and FC200 "FC\_RECV" are called in OB1.

Figure 2-1

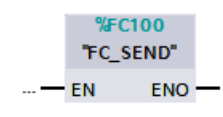

Figure 2-2

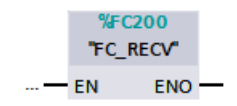

### <span id="page-5-0"></span>**2.3 FC100 "FC\_SEND"**

The FC100 "FC\_SEND" function calls the TSEND\_C instruction internally to establish a communication connection over ISO-on-TCP, TCP or UDP and send data through the communication connection.

The following figure shows the call of the TSEND\_C instruction.

Figure 2-3

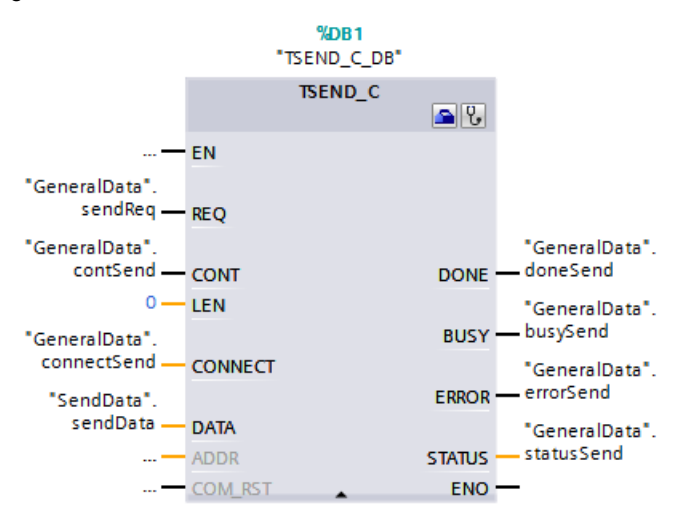

### <span id="page-5-1"></span>**2.3.1 Inputs and Outputs of the TSEND\_C Instruction**

#### **Inputs**

The table below gives an overview of

- the inputs of the TSEND\_C instruction
- the variables assigned to the inputs

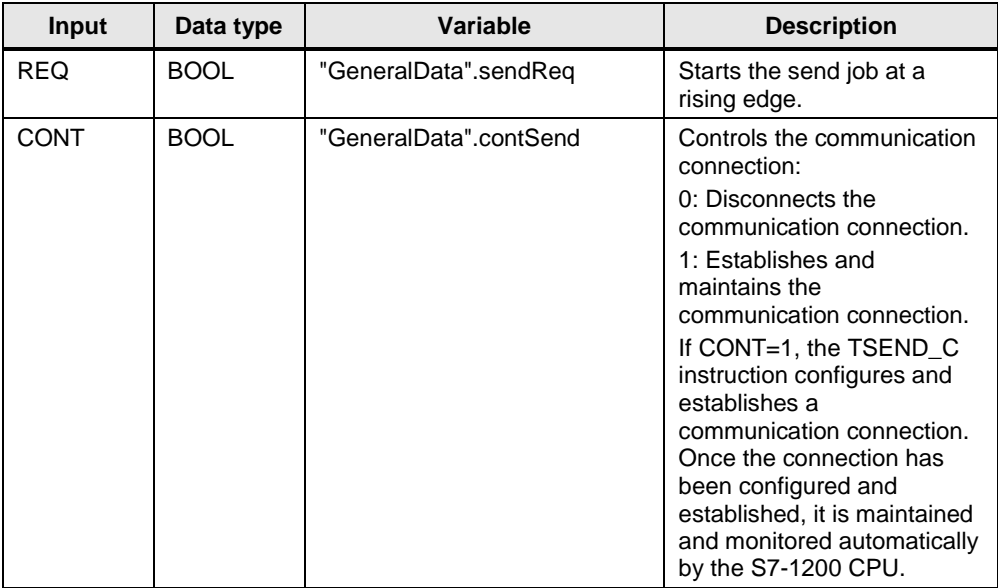

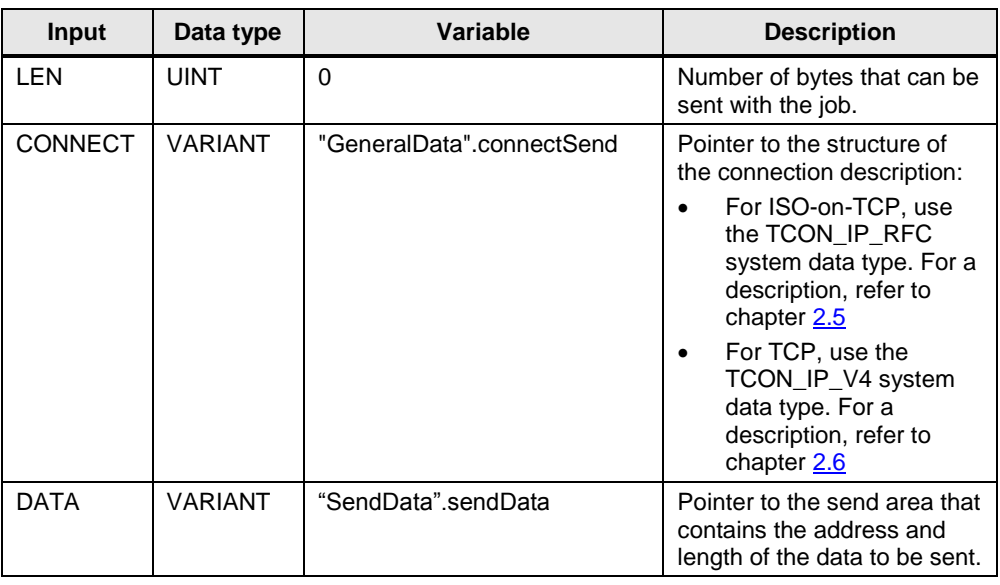

### **Outputs**

The table below gives an overview of

- the outputs of the TSEND\_C instruction
- the variables assigned to the outputs Table 2-2

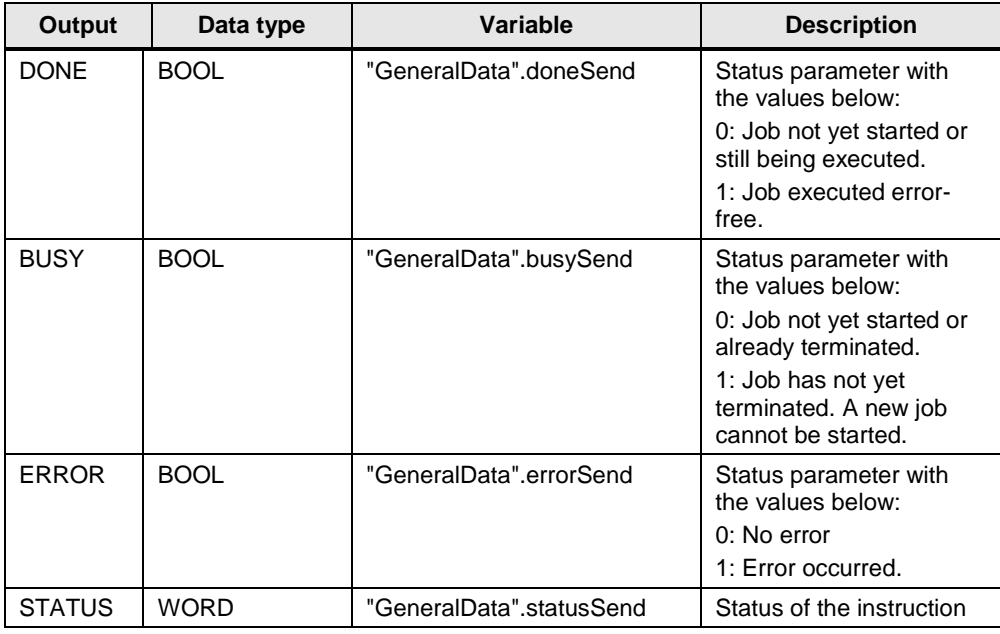

### <span id="page-7-0"></span>**2.3.2 Start Send Job**

The send job is started by the clock marker M10.7 and controlled with the "GeneralData".sendReq and "GeneralData".contSend variables.

When data is sent, the CONT input of the TSEND C instruction must be set to the value "1" in order to establish the communication connection. The CONT input is set to the value "1" by means of the "GeneralData".contSend variable. This means that when "GeneralData".contSend is set to the value "1", the send job can be started.

When the send job is running, "GeneralData".reqSend is set to the value "1", which means that no new send job can be started as long as this send job is running.

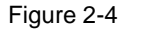

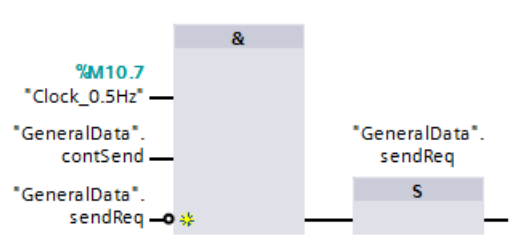

### <span id="page-7-1"></span>**2.3.3 Establish and Maintain the Communication Connection**

The "GeneralData".contSend variable is set permanently to the value "1" when the S7-1200 CPU is restarted (warm restart).

The CONT input of the TSEND C instruction is set permanently to the value "1" by means of the "GeneralData".contSend variable in order to establish and maintain the communication connection.

If the S7-1200 CPU goes into STOP mode, the existing communication connection is aborted and the configured communication connection is removed. You must once again execute the TSEND\_C instruction to reconfigure and re-establish the communication connection.

### <span id="page-8-0"></span>**2.3.4 LEN**

A send area with optimized access is used at the DATA parameter in this sample program. For this reason the value "0" is used at the LEN parameter.

### <span id="page-8-1"></span>**2.3.5 Send Area**

In this sample program, the send area "SendData"sendData is defined with optimized access.

The send area is 100 bytes long and the data to be sent is contained in data block DB<sub>3</sub>.

### <span id="page-8-2"></span>**2.3.6 Reset "GeneralData".sendReq**

If there is no send job running, the BUSY output of the TSEND C instruction has the value "0" and "GeneralData".sendReq is reset to the value "0". This means that a new send job can only be triggered once the previous job has been completed.

Figure 2-5

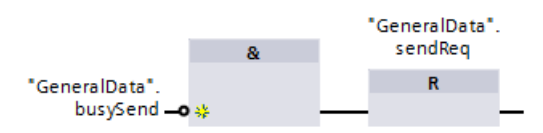

### <span id="page-8-3"></span>**2.3.7 Save STATUS of the TSEND\_C Instruction**

If the TSEND\_C instruction is executed successfully or with errors, the status of the TSEND\_C instruction is saved in the "GeneralData".statusSendSave variable. The status informs you of the cause if the send job is not running.

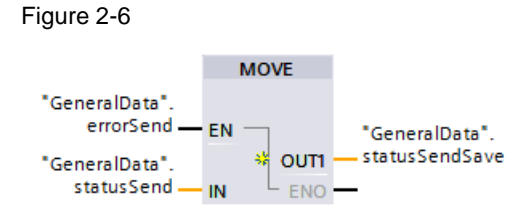

Figure 2-7

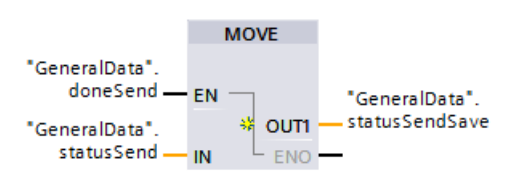

### <span id="page-9-0"></span>**2.4 FC200 "FC\_RECV"**

The FC200 "FC\_RECV" function calls the TRCV\_C instruction to establish a communication connection over ISO-on-TCP, TCP or UDP and receive data through the communication connection.

The following figure shows the call of the TRCV\_C instruction.

Figure 2-8

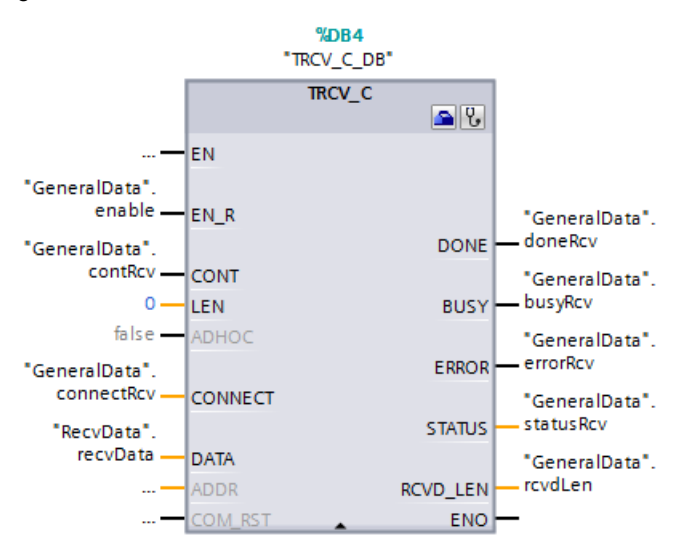

### <span id="page-9-1"></span>**2.4.1 Inputs and Outputs of the TRCV\_C Instruction**

#### **Inputs**

The table below gives an overview of

- the inputs of the TRCV\_C instruction
- the variables assigned to the inputs

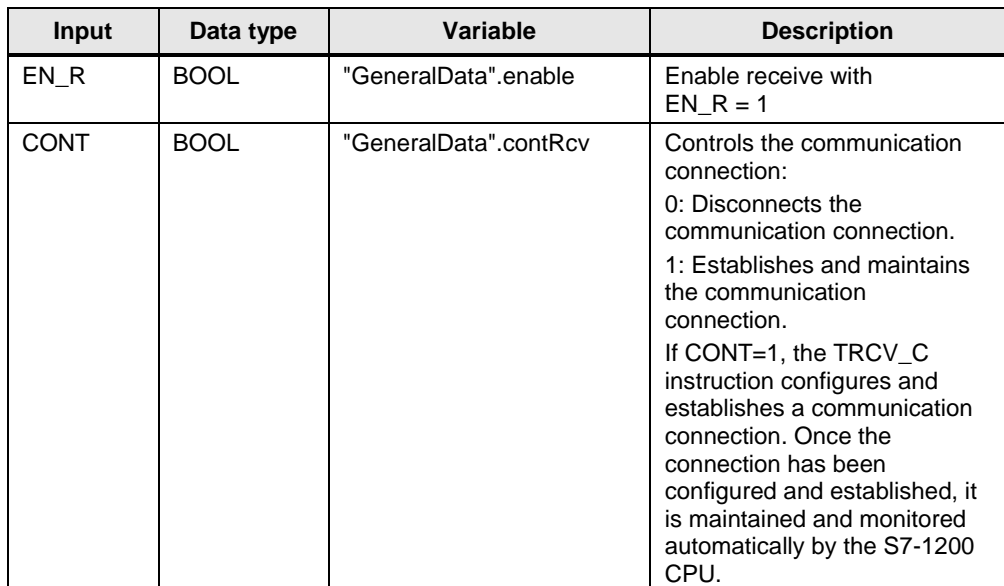

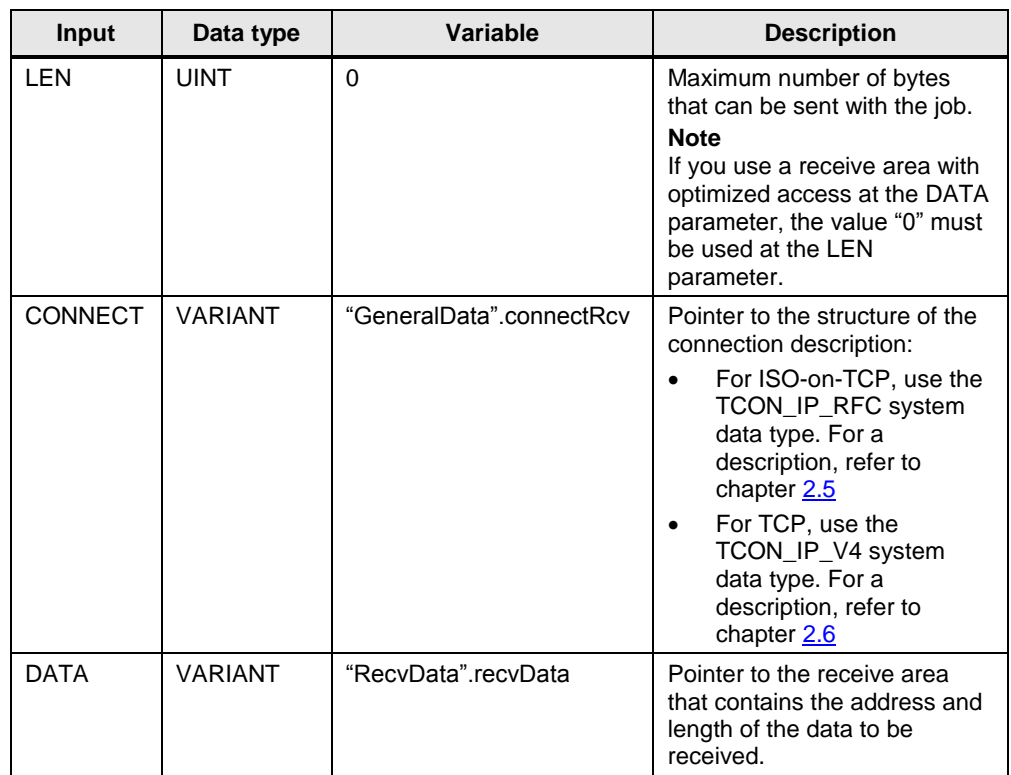

### **Outputs**

The table below gives an overview of

- the outputs of the TRCV\_C instruction
- the variables assigned to the outputs

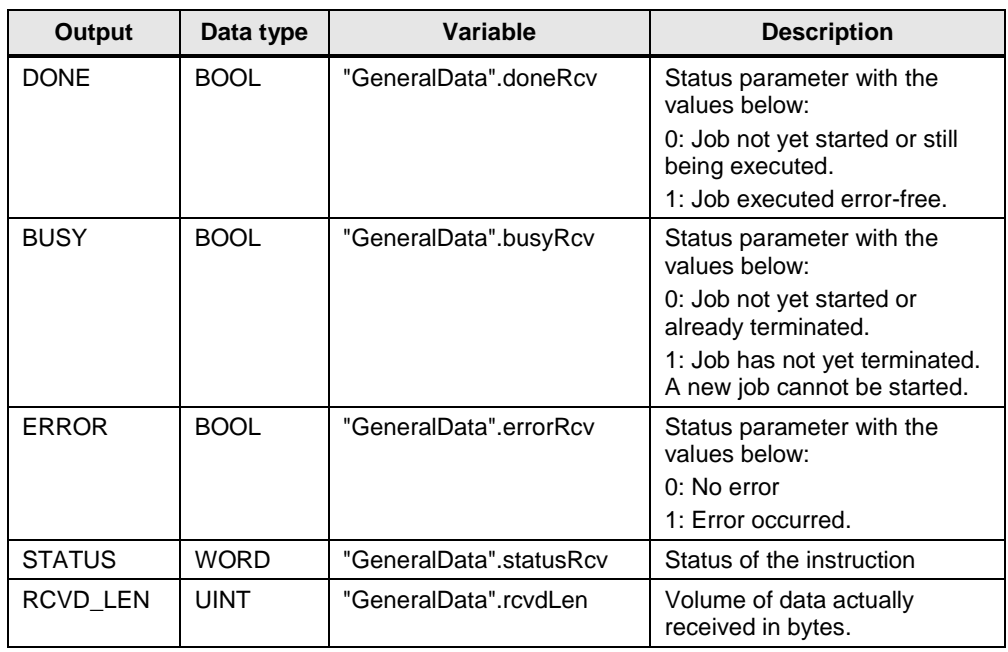

### <span id="page-11-0"></span>**2.4.2 Enable Receiving of Data**

The "GeneralData".enable variable is set permanently to the value "1" when the S7-1200 CPU is restarted (warm restart). The EN\_R input of the TRCV\_C instruction is set permanently to the value "1" by means of the "GeneralData".enable variable in order to enable receiving of data.

### <span id="page-11-1"></span>**2.4.3 Establish and Maintain the Communication Connection**

The "GeneralData".contRcv variable is set permanently to the value "1" when the S7-1200 CPU is restarted (warm restart). The CONT input of the TRCV\_C instruction is set permanently to the value "1" by means of the "GeneralData".contRcv variable in order to establish and maintain the communication connection.

If the S7-1200 CPU goes into STOP mode, the existing communication connection is aborted and the configured communication connection is removed. You must once again execute the TRCV\_C instruction to reconfigure and re-establish the communication connection.

### <span id="page-11-2"></span>**2.4.4 LEN**

A receive area with optimized access is used at the DATA parameter in this sample program. For this reason the value "0" is used at the LEN parameter.

### <span id="page-11-3"></span>**2.4.5 Receive Area**

In this sample program, the receive area "RecvData".recvData is defined with optimized access.

The receive area is 100 bytes long and the data received is contained in data block DB5.

### <span id="page-11-4"></span>**2.4.6 Save STATUS of the TRCV\_C Instruction**

If the TRCV C instruction is executed successfully or with errors, the status of the TRCV\_C instruction is saved in the "GeneralData".statusRcvSave variable. The status informs you of the cause if the data is not received successfully.

Figure 2-9

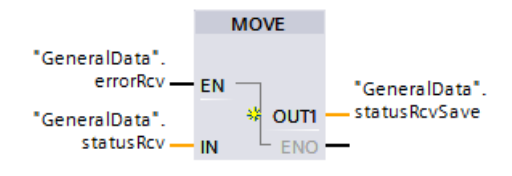

Figure 2-10

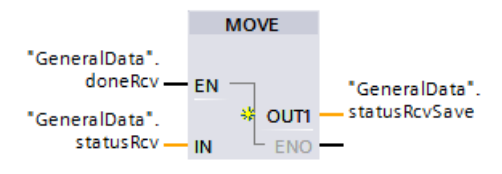

### <span id="page-12-0"></span>**2.4.7 Save Length of the Data Received**

If the TRCV\_C instruction is executed successfully, the length of the data received is saved in the "GeneralData".rcvdLenSave variable.

Figure 2-11

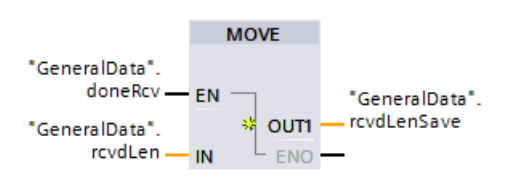

### <span id="page-12-1"></span>**2.5 Connection Parameters with Structure according to TCON\_IP\_RFC**

A connection description DB with a structure according to TCON\_IP\_RFC is used for CPUs of S7-1200 V4.0 and higher and S7-1500 to assign parameters to ISOon-TCP communication connections. The fixed data structure of the TCON IP RFC contains all parameters that are required to establish the connection.

The following table shows the structure of the connection description according to TCON\_IP\_RFC.

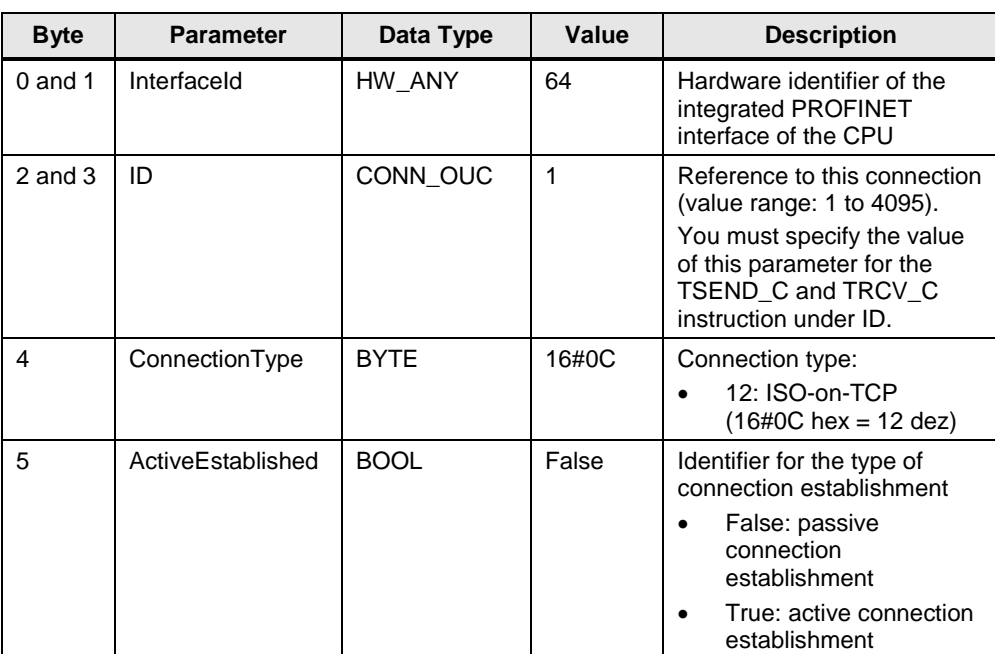

Table 2-5

© Siemens AG 2018 All rights reserved Siemens AG 2018 All rights reserved

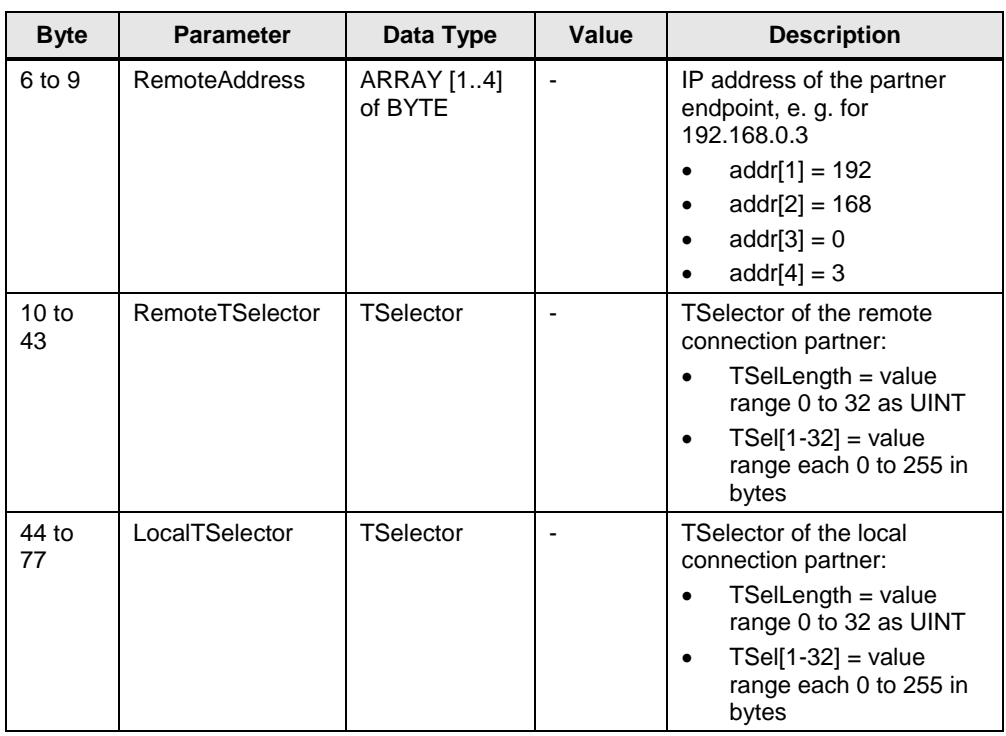

#### **NOTE** You have to use different connection numbers for the TSEND C and TRCV C. Otherwise two connections with the same connection number will be establish.

The same TSelector is used for the remote and local connection partner in this sample program.

### <span id="page-13-0"></span>**2.6 Connection Parameters with Structure according to TCON\_IP\_V4**

A connection description DB with a structure according to TCON\_IP\_V4 is used for CPUs of S7-1200 V4.0 and higher and S7-1500 to assign parameters to TCP or UDP communication connections. The fixed data structure of the TCON\_IP\_V4 contains all parameters that are required to establish the connection.

The following table shows the structure of the connection description according to TCON\_IP\_V4.

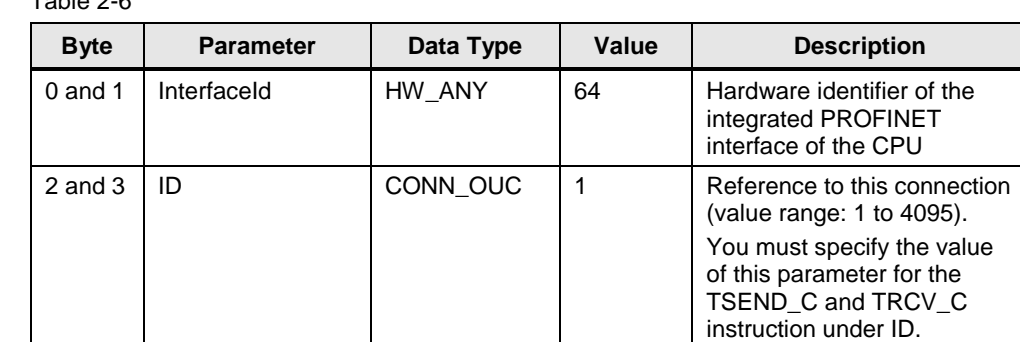

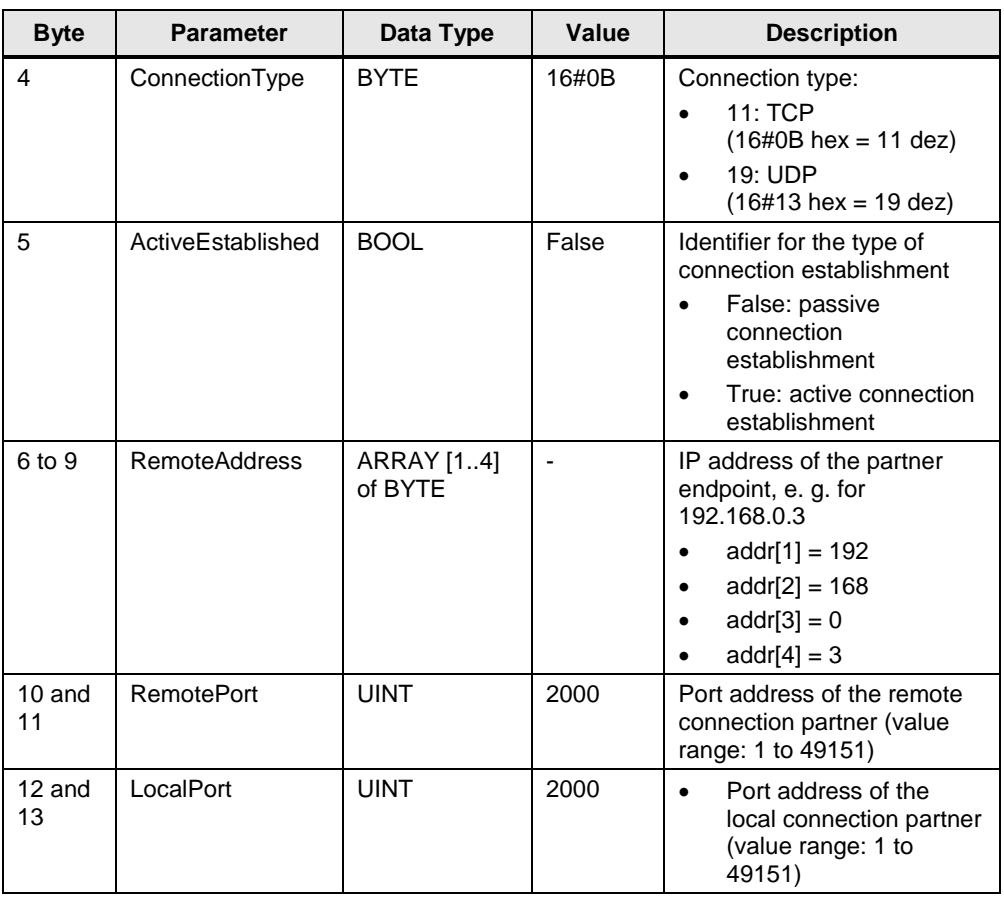

### **NOTE** You have to use different connection numbers for the TSEND\_C and TRCV\_C. Otherwise two connections with the same connection number will be establish.

The same port address is used for the remote and local connection partner in this sample program.